## **U.S. Geological Survey Digital Data Series DDS–69–L**

*National Oil and Gas Assessment Project:*

# **Geologic Assessment of Undiscovered Oil and Gas Resources of the Eastern Great Basin Province, Nevada, Utah, Idaho, and Arizona**

By U.S. Geological Survey Eastern Great Basin Assessment Team

U.S. DEPARTMENT OF THE INTERIOR DIRK KEMPTHORNE, Secretary

U.S. GEOLOGICAL SURVEY Mark D. Myers, Director

For sale by U.S. Geological Survey Information Services Box 25286, Building 810 Denver Federal Center Denver, CO 80225-0086 Telephone (303) 202-4200

For more information about the U.S. Geological Survey and its products: Telephone 1-888-ASK-USGS URL: http://www.usgs.gov/

## **Introduction**

The purpose of the U.S. Geological Survey's (USGS) National Oil and Gas Assessment is to develop geologically based hypotheses regarding the potential for additions to oil and gas reserves in priority areas of the United States. The U.S. Geological Survey (USGS) recently completed an assessment of the undiscovered oil and gas potential of the Eastern Great Basin Province of eastern Nevada, western Utah, southeastern Idaho, and northwestern Arizona.

This assessment is based on geologic principles and uses the total petroleum system concept. The geologic elements of a total petroleum system include hydrocarbon source rocks (source rock maturation, hydrocarbon generation and migration), reservoir rocks (sequence stratigraphy and petrophysical properties), and hydrocarbon traps (trap formation and timing). The USGS used this geologic framework to define one total petroleum system and three assessment units. All three assessment units were quantitatively assessed for undiscovered oil and gas resources.

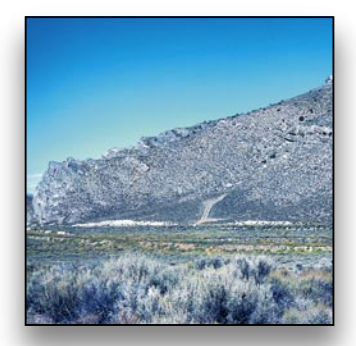

**Click here to return to Main Contents** 

## **Contact Information**

This volume is one of a series of products resulting from the National Oil and Gas Assessment project of the U.S. Geological Survey. Inquiries about this CD-ROM or the project should be addressed to:

Christopher J. Schenk, Project Chief U.S. Geological Survey Box 25046, Mail Stop 939 Denver Federal Center Denver, CO 80225-0046

Telephone: (303) 236-5796 E-mail: schenk@usgs.gov

## **Disclaimer**

This Compact Disc-Read Only Memory (CD-ROM) publication was prepared by an agency of the United States Government. Neither the United States Government nor any agency thereof, nor any of its employees, make any warranty, expressed or implied, or assume any legal liability or responsibility for the accuracy, completeness, or usefulness of any information, apparatus, product, or process disclosed in this report, or represent that its use would not infringe privately owned rights. Reference therein to any specific commercial product, process, or service by trade name, trademark, manufacturer, or otherwise does not necessarily constitute or imply its endorsement, recommendation, or favoring by the United States Government or any agency thereof. Although all data and software published on this CD–ROM have been used by the USGS, no warranty, expressed or implied, is made by the USGS as to the accuracy of the data and related materials and (or) the functioning of the software. The act of distribution shall not constitute any such warranty, and no responsibility is assumed by the USGS in the use of these data, the software, or related materials.

# **Using This CD**

The descriptive and interpretive text chapters of this volume are in PDF format. Use Acrobat Reader 7.0 (installer for Mac and Windows provided on this CD–ROM) to access and bring up these chapters.

Contained on this CD–ROM are tabular data and graphical images in support of the assessment. The chapter text PDF contains links to the data and images. Data-table files are presented as tab-delimited text files (.tab files), usable in spreadsheet and database software. Graphical and summary-table files are presented as portable document format files (.pdf files).

GIS information is presented in the Spatial folder and its subdirectories that contain the spatial data, documentation, and export files. The Spatial folder also contains the ArcGIS project (prov19.mxd), the ArcReader project ((prov19.pmf), and a description of the GIS project in both .htm and .pdf formats.

The Spatial/Doc folder contains metadata for the Eastern Great Basin Province spatial data in .htm format. The Spatial/Export folder contains Arc/Info export files (.e00). The Spatial/Images folder contains images used in both the GIS projects and the Metadata documents. The Spatial/Shape folder contains ArcView/ArcGIS shapefiles used in the two GIS projects.

# **GIS Projects—Getting Started**

## **Eastern Great Basin Province GIS Project Display Options**

There are several display options available to view spatial data contained on this CD–  $ROM$ 

### **ArcMap**

A customized ArcMap project has been included (DDS69L/SPATIAL/prov19.mxd) to facilitate the display of the data. This project is included on the CD-ROM under the assumption that a large portion of viewers will have access to ArcMap software. While not necessary to view the data, it is expected that the use of this project will lend more functionality to the data.

The ArcMap project utilizes relative path names, which is an option when saving the file. To open the project, start ArcMap and navigate to the file location on this CD-ROM (SPATIAL/ prov19.mxd).

## **ArcReader**

For those without access to ArcMap software, the ArcMap project has been converted to an ArcReader project (SPATIAL/prov19.pmf). ArcReader is free software provided by ESRI. The ArcReader project maintains most of the functionality present in the ArcMap project. To open the ArcReader project, download the ArcReader software from ESRI; start ArcReader and navigate to the ArcReader .pmf file on this CD–ROM. This freeware may be downloaded from www.esri.com or follow the link below: Arcreader can be downloaded for Windows from ESRI's Website http://www.esri.com/ software/arcgis/arcreader/download.html

### **Other**

The spatial data are also provided in the ESRI Shapefile format (SPATIAL/Shape folder) or as ArcInfo 8.3 Export files (see SPATIAL/Export folder), should the user need to view the data in ArcInfo or a non-ESRI application.

# **Contents of This CD–ROM**

When the CD–ROM is opened, the following folders appear on the screen: ACROBAT—contains installer for Acrobat Reader 7.0. OPEN\_FIRST—from OPEN\_FIRST.pdf in this folder, navigate to the ReadMe file, an executive summary, pages of chapter titles, and the GIS data and metadata. READ ME—you can access the ReadMe file from this folder also. REPORTS—listing of, and links to, the chapters, plus the tabular data. SPATIAL—folder containing files for the GIS data and metadata.

There are several routes to the information in this volume.

# **System Requirements**

## **MAC OS X**

#### **Adobe Reader 7**

- Power PC G3, G4, G5 processor
- Mac OS X v.10.2.8 or 10.3
- 128 MB of RAM
- 80 MB of available hard disk space (110 MB required for the full version)
- 800 x 600 screen resolution

#### **WINDOWS**

#### **Adobe Reader 7.0 MS Windows**

- Intel Pentium-class processor
- Windows XP Professional or Home Edition with SP1 or SP2, or Tablet

#### **PC Edition**

- Microsoft Windows 2000 with Service Pack 2 (SP2)
- 128 MB of RAM
- 90 MB of available hard-disk space for the full version
- 800 x 600 monitor resolution

#### **Requirements for ArcReader 9.2 for Windows:**

- 1.5 GHz Intel Pentium or Intel Zeon Processors
- Windows XP Home and Professional Editions
- 256 MB RAM Minimum, 512 MB recommended
- 410 MB Disk Space

### **Requirements for ArcView 8.x for Windows:**

- 450 MHz Pentium minimum, 800 MHz recommended
- Microsoft Windows NT 4.0 with Service Pack 6a or Windows 2000 or Windows XP Home and Professional Editions
- 128 MB RAM, 256 Recommended

Note: Installers for Acrobat Reader 7.0 for Macintosh and Windows platforms are provided on this CD–ROM.

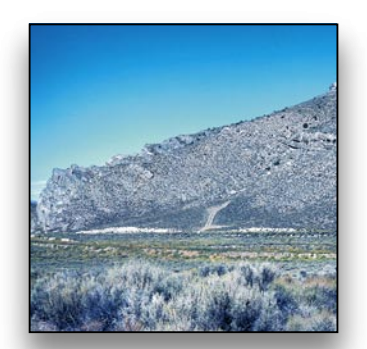

Click here to return to **Main Contents**